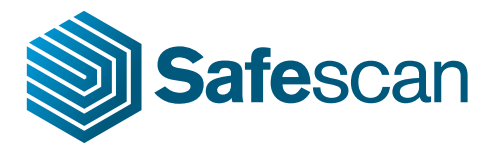

## **2. UPDATING YOUR SAFESCAN DEVICE WITH MICRO SD CARD**

## 2.1 SAFESCAN 155 / 165 COUNTERFEIT DETECTOR

- 1. Switch off the power of your counterfeit detector.
- 2. Insert the Micro SD card with the software update into the Micro SD card slot at the back of the device.

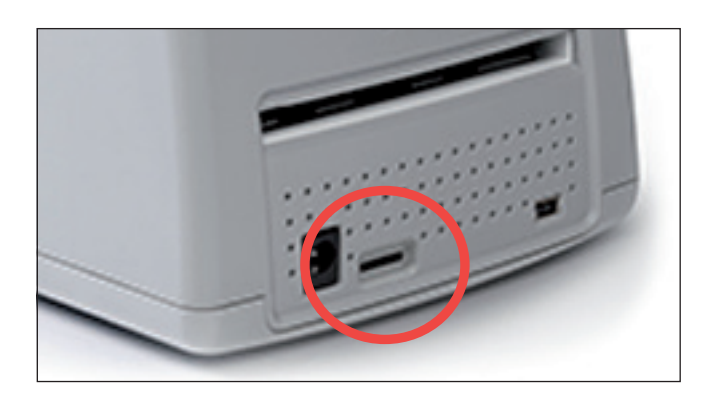

3. Press the **[ON/OFF]** and **[MODE]** buttons simultaneously. The detector will enter into update mode, the display will show "- - -"

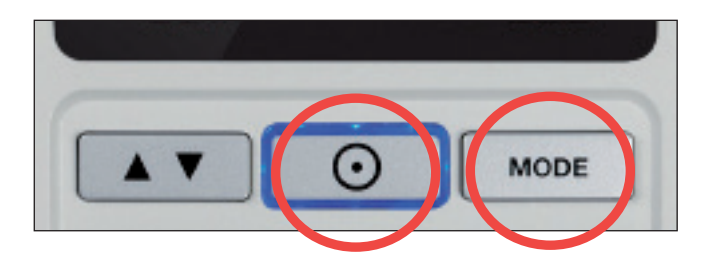

4. The detector will automatically update the software, this will only take a few seconds. After restarting, a new software version number will be shown in the display. See the *Safescan Software Update Checklist* (pdf file) for more information on software version numbers.